## Como configurar p[ermissões](http://sigloc.com.br/documentacao/?p=34)

 Localizado no menu **Configurações** -> **Permissões** , permissões é onde se define o que cada usuário ligado a esta permissão pode ou não acessar.

Ex: Se eu criar uma permissão com a descrição (Secretário) pode, ser qualquer nome você define ao cadastrar, ele pode visualizar e cadastrar membros e assuntos relacionados a membros, basta selecionar itens ligado à membros em permissões conforme imagem abaixo.

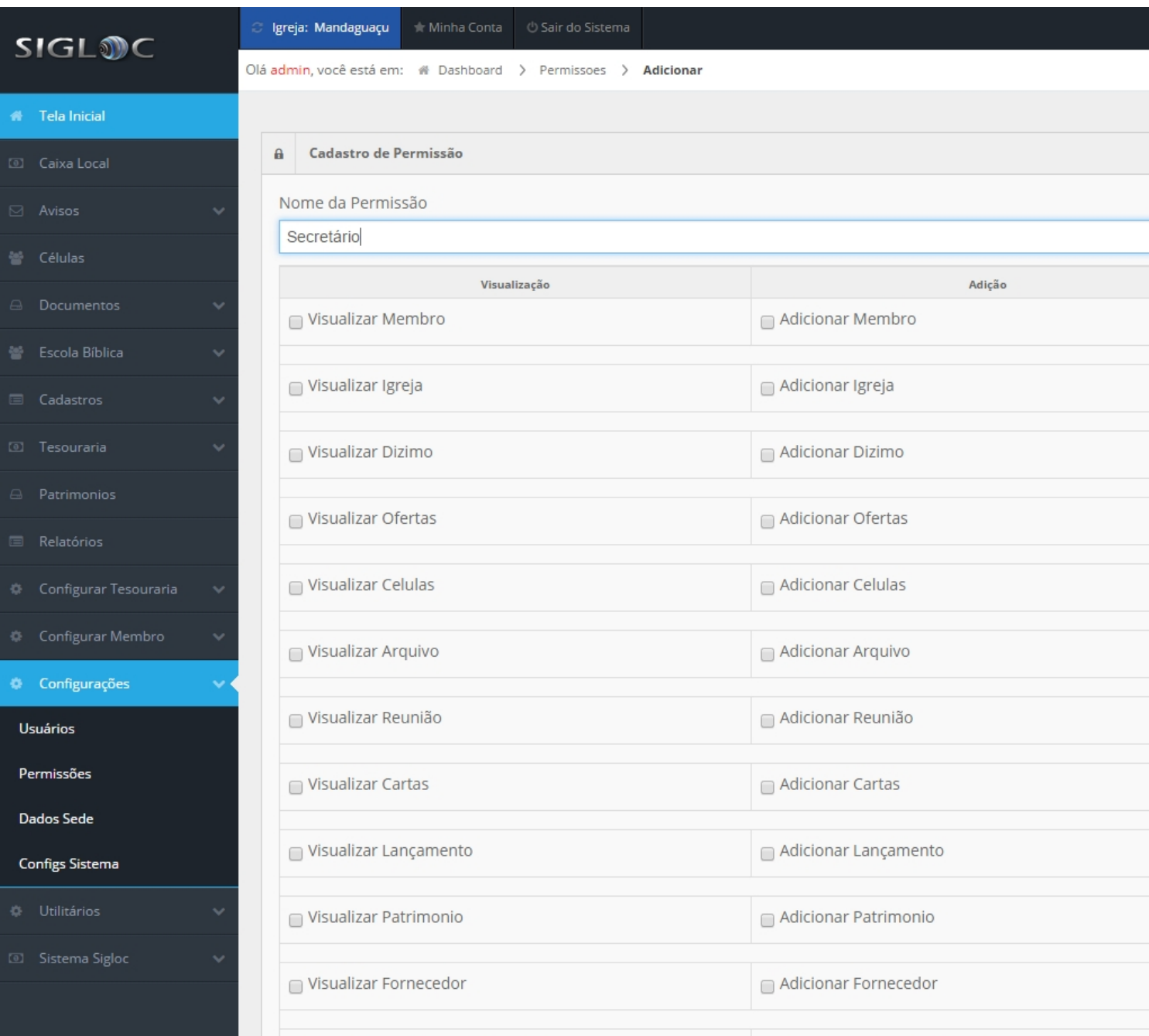

[Digite o nome da permissão, e selecione os checkbox de quais operações esta permissão pode acessar.](http://sigloc.com.br/documentacao/wp-content/uploads/2015/10/permissoes.png)

Para editar funciona da mesma [forma, basta selecionar uma permissão e clicar no botão editar e seguir o fluxo como acim](http://sigloc.com.br/documentacao/?p=34)a. E no final da tela, basta clicar em Adicionar para salvar.

Link de adicionar permissões